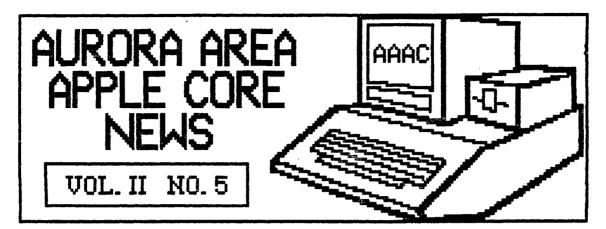

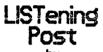

by Gary Senesac

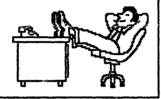

While im not yet quite as relaxed as the fellow in the picture, publication of this months newsletter was a bit easier than in past months. For the first time in our brief history, the AAAC News features two articles submitted by members!

I would like to thank both Jay Vicory and Jerry Krantz for being the first to submit articles for the newsletter. Jerr gets an extra special "atta boy" for submitting his article on disk in Newsroom format! My weary fingers offer their humble thankel humble thanks!

I hope this is but the first wave of a continuing torrent of articles submitted by our members. With over 100 members now in the user group, if everyone sent in just one article a year for the newsletter we would have over eight member articles each month! I can't believe anyone is too busy to put together a brief article once a year to share your ideas, problems, likes, dislikes or accomplishments in the world of computing. Don't feel you have nothing to offer of interest to others. Somebody out there may be looking frantically for just the bit of information you may be able to offer!

If you weren't at last month's meeting, you didn't get a chance to eyeball our new Apple //c system! No longer will we have to scramble to put together a system for a software demo at our meetings! And Art

is glad to have something to make the public domain disk copies on other than his own machine.

My sincere thanks to Marcia Swan, for all the work and numerous phone calls she made in trying to get the best deal to stretch our limited funds.

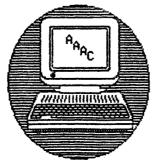

John Crookshank has suggested an idea that might prove to be a good way to attract new members to our merry little group. Computer swap and shop shows are put on quite frequently in the suburban areas, and John feels we could pick up some additional members by manning a members by manning a table at some of these shows to pass out AAAC information.

He feels the show sponsors might donate table space in return for a mention of their show in our newsletter. Anyone out there interested in making contact with a show or passing out info if this proves feasible? If so, please let me know.

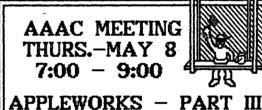

The next meeting of the Aurora Area Apple Core will be on Thursday, May 8th in the Waubonsee Community College Center Building from 7:00 PM to 9:00 PM. The program will continue the examination of AppleWorks, with concentration this month on the spreadsheet portion of this excellent integrated software program.

Electronic spreadsheets are used to perform mathematical "what if" analysis of numerous personal and business problems. Examples of the usefulness of this powerful tool will be demonstrated.

LIFE'S GREATEST SATISFACTIONS INCLUDE GETTING THE LAST LAUGH, HAVING THE LAST WORD - AND PAYING THE LAST INSTALLMENT!

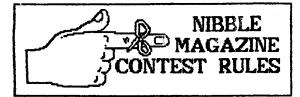

As was mentioned in last month's newsletter and at the April meeting, MicroSPARC, Inc., publishers of Mibble and Nibble Mac magazines, will donate three one-year subscriptions to each magazine to use as membership incentives. MicroSPARC makes this offer to encourage current members to participate in their user group, and to stimulate new members into joining a users group.

It was decided we would take advantage of this fine offer as follows:

- 1. The first member to submit an article for the newsletter would be rewarded with a subscription to Nibble.
- 2. A second Nibble subscription would be used as a raffle prize for the general membership at the May meeting.
- 3. The third Nibble subscription would be awarded to the first member to submit TWO articles to the newsletter for publication.
- 4. Since we do not have any Mac owners as members, the first three Mac people to join the AAAC would each receive an eight issue subscripton to Nibble Mac.

Boy, talk about results! At break time, Jay Vicory handed in the first article for the newsletter! About a week later, I received Jerry Krantzs' article with a note that he intended to win the other Nibble subscription by being the first to submit two articles. If you would like to take a shot at beating Jerry out, you had better hurry! Or plan on buying lots of raffle tickets at the May meeting!

Be sure to tell any of your friends owning Macs about this contest. It will be interesting to see who is able to get their checks to Art first!

### JOYSTICK PROBLEM FIXED

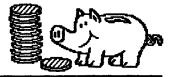

A recent problem with my Hayes Mach III joystick had an unexpected and most pleasant solution. In trying to enable the self-center mode, I accidently broke off a small plastic tab inside the control box. Since the joystick is almost three years old, I was afraid I might not be able to have it repaired.

A call to Hayes, now renamed CH Products, in California confirmed that I could still return the product for repair if I included a check for \$2 to cover shipping and handling and gave them my address where they could notify me of the repair bill total.

About two weeks after sending the joystick to them, I was suprised to return home from work one day to find a box sitting on my front porch from UPS. Upon opening it, I was pleased to discover my fully repaired Mach III. The real surprise however came when I opened up the invoice!

The repair invoice was marked \$0.00 due and stapled to the back of it was my \$2 check! They did not even bother to charge me for the return UPS shipping charge!

In this day and age of vaporware, quick buck artists, deceptive marketing hype and non-support for users, it is extremely refreshing to find a company who deals in a very hard to find commodity - SERVICE! I have always enjoyed my Mach III, and until I managed to mistreat it, was never disappointed in its performance. Now that I know what kind of company stands behind it, I'll enjoy it even more!

If you are in the market for a joystick for your Apple, I would highly recommend you check out the CH Products line. I think you will be pleased by both the product and the company.

# MicroTech (312) 892-3551

Echo Disks 60¢! SSDD-10/\$6.50 20/\$12.50 30/\$18.00 DSDD-10/\$7.50 20/\$14.50 30/\$21.00

Sentinel Disks 66¢!

SSDD - 10/\$7.00 20/\$13.50 30/\$20.00
DSDD - 10/\$8.00 20/\$15.50 30/\$23.00

VeriFlex Disks 80¢ ssdd-+10.00

Disk Files

60 disk file case - \$7.50!!! Roll Top file - \$27.00

Printer Ribbons
Apple DMP & Imagewriter \$5.00
Colors \$5.50
Other brands, too!

Pin Feed Labels

\$11.00/5000 \$3.00/1000

Colors \$4.00/1000

Clean Edge Paper 2600/\$24.00 Drive Head Cleaner \$7.00

See us at your meeting or call!

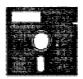

### WRITE PROTECT MOD FOR UNI-DISK OWNERS

BY JAY VICORY

Have you ever wished to use the back sides of your disks without taking the chance of defacing it with scissors? Well, there is a temporary or permanent way to read and write to the back sides of your disks! And you don't have to use scissors!

The uni-disk has a small switch inside of it that detects if a write protect tab is present. What needs to be done is to deactivate this switch with a simple modification that can be reversed. You'll need a phillips screwdriver and a jewelers (or other small phillips) screwdriver.

First, take the four screws on the bottom of your drive out. Now, carefully slide the metal housing off toward the back. Once you have taken the cover off, on the right hand side of the drive, you should see a small indentation with two even smaller screws in it. Now loosen (not too much!) the screw nearest the front of the drive. Push that screw all the way down (to turn off the switch) and tighten.

To turn the protect switch back on, push the screw back to its original position and tighten. Replace the cover and screws and then you'll be all set to write to the back side of a disk. By the way, this may void your warranty, so I am not responsible for any "mishaps". Enjoy!

ED's NOTE: Please note that this mod is not for the faint of heart or the absent minded! Disabling the write protect switch will allow you to accidently format the FRONT side of a disk as well as the back! If you forget to change drive designations or path names, you could have a problem. Saving a file to the wrong side of a disk should not be too much of a problem, other than making it hard to find again. If the disk does not have enough room on it, the operating system will tell you.

Just in courtesy of Jan Sprague and the U.S. Mail! Apple users with a modem can now access the Waubonsee Community College Library on-line card catalog by calling (312) 466-7766.

The on-ling catalog includes all book holdings. Callers will be able to learn book call letters and numbers, bibliographic information, and book availability. There is no charge for this service. Thanks Jan!

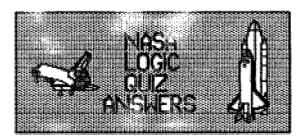

Here is the answer to last month's NASA quiz. Remember, these are NASA's answers, not mine, so if you don't agree with an answer call NASA not me!

- 1 Tanks of Oxygen Fills respiration

- Tanks of Oxygen Fills respiration needs
   Water Replenishes loss due to sweating, etc.
   Stellar Map Principal means of finding directions.
   Food Concentrate Supplies daily food requirement.
   Rovr/Transmitter Distress signal transmitter, possible communication with mother ship.
   Mylon Rope Help in climbing.
   Stellar Mylon Rope Help in climbing.
   Tarachute Silk Shelter against the sun.

- 8 Parachute Silk Shelter against the sun.
  9 Life Raft CO2 bottle could be used for self-propulsion.
  10 Flares Distress call when line of sight is possible.
  11 Pistols Could be used as self-propulsion devices.
  12 Condensed Milk Mix with water for drinking.
  13 Portable Heater Useful only if party is on dark side of moon.
  14 Compass No magnic poles on the moon useless.
  15 Matches Ho air on the moon useless.

To grade yourself, take the absolute difference between NASA's answer and your answer for each question. (That is, if their answer is 12 and yours is 5, the absoulte difference is 7). Add up the differences for your total score. The object is to get the lowest score possible. Thanks to the Sandwich Commodore Users Group (S.C.U.G).

THE MOST HUMILIATING THING ABOUT SCIENCE IS THAT IT KEEPS FILLING OUR HOMES WITH GADGETS SMARTER THAN WE ARE!

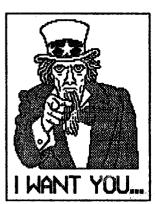

... to look over this months disks this months disks of public domain software! This months offerings include a Graphic Design disk from the IAC which includes 36 new pictures for use with the Print Shop. Also, a disk about Forth and a Forth tutorial will be offered. All public domain disks are \$2 for AAAC members and can be purchased at the May meeting.

USING PRODOS by Jerry Krantz What is the advantage of ProDos? I imagine a lot of you at least once asked yourself that question.

a lot of you at least once asked yourself that question.

Being introduced to the Apple in September 1980 with Dos 3.3 (Dos 3.2 was just retired) I found it very easy to learn. When I traded my II for a //e last year I also got a copy of ProDos.

Thinking to myself, this must be an improvement over 3.3, I booted the disk. The first thing that I found was that even though a blank disk was just initialized using the ProDos User's disk, you could not just boot it up and start writing programs! Also, it seemed you could not initialize, delete, lock, unlock, or rename files without using the User's Disk. Additional files need to be copied from the ProDos User's disk. These files are BASIC.SYSTEM, and PRODOS. With an initialized disk and these two files you can boot a disk that you made and and start compiling and storing programs.

With Dos 3.3, upon booting the disk you can have the Apple run a program automatically by naming that program "HELLO". With ProDos you can do the same thing, however, the name of the program has to be named "STARTUP".

The main thing that confused me was using VOLUMES and finding out what a PREFIX was.

Volumes are a good way of organizing your files (programs). For instance, you

using VOLUMES and finding out what a PREFIX was.

Volumes are a good way of organizing your files (programs). For instance, you could name a volume "RECEIPES", then any receipes that you had filed away could easily be found under this volume.

In Dos 3.3 you would boot the disk and from then on any of the commands (SAVE, LOCK, UNLOCK, CATALOG, etc.) would default to drive one. To change which drive you were using, you would simply enter a ",D2" after what ever command and Dos 3.3 would access drive two from then on.

A volume on the other hand could be in Drive 1, Drive 2, a Hard Disk or even a Ram Card which ProDos can use as a solid state disk drive! It can also be a SUBDIRECTORY under a Volume (see /RECEIPES/MAIN.COURSE below).

For instance, if you had a new receipe for meatloaf that you wanted to save.

First you would write the program. Then change your PREFIX to:

Then type "SAUE MEATLOAF". Your new meatloaf receipe would be "filed" under MAIN.COURSE which is under RECEIPES.

### PRODOS "TREE"

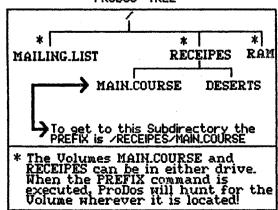

Another way to save that program reparalless of which prefix you were under is to write your program then instead of changing the PREFIX, just type the following crote the first stype the following crote the first stype the following crote the program fleatLOAF. Now no matter what Volume you are under PRECEIPES MAIN. COURSE.

Just like the p.2 command in Dos 3.3, after you set the PREFIX, each command after that will be executed under that volume or subdirectory.

If fro instance, you were working under a volume named MAILNGLIST and wanted to now you may not no a dessert receipe you would do the following. First we need to change our PREFIX because our current PREFIX in that SUBDIRECTORY. So we type "PREFIX MELINGLIST, any commands will be executed in that SUBDIRECTORY. So we type "PREFIX here will be should now be in the correct subdirectory so we can compile and save our new dessert receipe!

Notice the "" between MAIN and COURSE that is placed there to indicate a "white" space. Prolos does not allow such spaces between words in a program name. A period including the / between the volume and it's subdirectory) the error message "PATH NOT FOUND" will be returned.

Notice the "" on top of the three subdirectories or volumes (MAILLIST, RECEIPES, and RAM). This slash is called "ROOT" because it is very important that it precedes your path to a new Volume. Otherwise Prolos considers your new PREFIX as being below your current PREFIX. An example might be if your current PREFIX. An example might be if your current PREFIX. An example might be if your current PREFIX. An example might be if your current PREFIX. In that way Prolos goes directly from "ROOT" / to MAILNIST. Prolos will return PATH NOT FOUND. The reason being, Prolos is trying to move to a subdirectory below RECEIPES called MAILLIST. The only subdirectories below RECEIPES are under the RAM volume all be lost.

I have written a short program which will be lost on a FIXED PROLOS mainly because of the sevent will be not in the prolos can ask me as I would be h

Anyone who has a question about ProDos can ask me as I would be happy to give any help that I can. But please be aware that I myself am still learning!

Jerry Krantz

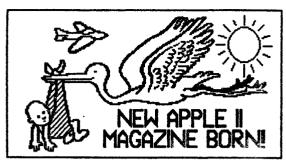

As I mentioned at the last meeting, a new Apple II magazine, II Computing, is now on the market. The magazine is published bimonthly, six issues a year, by Antic Publishing, who also puts out an Atari magazine

I discovered this magazine, their Feb/Mar 1986 issue, at Walden Books in Fox Valley Mall. The thing that caught my attention is that they publish BASIC program listings (with a bit count checking program to check your typing accuracy) that you can enter to add to your program library.

One program in particular caught my attention. It's a graphics program in BASIC that allows you to capture a portion of a hi-res picture and save it to disk in a format usable by The Print Shop. Sounds like a neat way to add some new Print Shop pics to my collection. (One downer about this program - it's author is 14 years old! That's not fair! How can he know so much at only 14?)

Il Computing is offering a special charter subscription rate of \$11.97 for a year. They also have an Action subscription which includes all the programs on disk in addition to the magazine. This runs \$59.95 a year while the charter subscription is offered.

However, Il Computing also offers a special bulk rate for User's Groups that provides an additional 20% discount - \$9.58 for the magazine only; \$47.96 for the magazine and all programs on disk. They require a minimum of two and a maximum of 75 per order, with all subscriptions on a order being the same type, i.e., magazine only or magazine and disk.

Several issues of # Computing will be available at the May meeting for your examination. Marcia Swan will have the form for subscribing if you are interested.

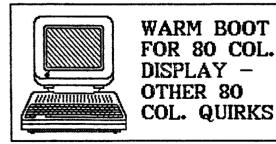

If you use Apple's 80 column card for your own programs, you have probably noticed that it has a few quirks that may be causing you some problems as a programmer. One of the most annoying of

these guirks is what happens when you try to return to the 80 column display after printing something to the printer.

To send output to the printer, you use the command PRMT CHR\$(4); "PR#1" (if your printer interface card is in slot 1). If you are in 40 column mode, a PRINT CHR\$(4); "PR#0" restores output to the screen. In 80 column mode, PRINT CHR\$(4); "PR#3" returns you to the 80 column card in slot 3. However, this causes the screen to be cleared just as if you had given the HOME command.

To return to the 80 column screen, and still have all the information on it, requires a "warm boot" of the screen. This can be done under DOS 3.3 by replacing the PRINT CHR\$(4);"PR#3" command with POKE 54,7: POKE 55,195: CALL 1002. Under ProDOS, the same thing can be accomplished by PRINT CHR\$(4);"PR#A\$C307". (Hex address C307).

Apple has another, although more complicated, method for ProDOS users: 10 D\$ = CHR\$(4)
20 PRINT D\$;"PR#3":REM Turn on 80 col card 30 PRINT "This is displayed in 80 columns" 40 REM Save settings of ProDOS 1/0 hooks as PR#3 and N#3 so that video 1/0 can be restored without clearing screen 50 PRINT D\$;"PR#3,A";256 \* PEEK (48689) + PEEK (48688) 60 PRINT D\$;"N#3,A";256 \* PEEK (48691) + PEEK (48690) TO PRINT D\$;"PR#1": PRINT CHR\$(9);"80N":REM Printer card on; screen echo off 80 PRINT "This is printed on the printer" 90 REM Restore video 1/0 hooks 100 PRINT D\$;"PR#3": PRINT D\$;"N#3" 110 PRINT "Back to the screen again"

Try all of these methods and use the one(s) you like best.

Other problems with the 80 column card show up when using the VTAB and HTAB commands. A simple program such as, 10 PRINT CHR\$(4):"PR#3"
20 HOME: VTAB 20: PRINT "HELLO, WORLD" will not print HELLO, WORLD on line 20 as the program instructs, but will print it on line 1 of the screen. This is because the VTAB command doesn't affect the vertical cursor position unless you have printed something to the screen since the last PR#3 command.

This problem can be avoided by always including a PRINT statement right after you turn on the 80 column card with PR#3. Add a PRINT to the end of line 10 and see what difference this makes.

HTABing in 80 column can be difficult if you have an unenhanced //e. If you wish to position the cursor beyond column 40, you must use POKE 36,n instead of HTAB (n is a number from 0 to 79.) When POKEing, the first column is 0; when using HTAB, the first column is 1. The new ROM chips in the //c and enchanced //e's fixed this problem, so HTAB can be used to position the cursor to any column when the 80 column card is active in these machines.

Finally, if the 80 column card is active and your cursor is in the right half of the screen, using ESC 4 to switch to 40 column mode can trash your program in memory.

Thanks to Nibble and A+ for these tips.

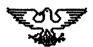

PRESIDENT VICE-PRESIDENT SECRETARY TREASURER
Gary Senesac Glen Shields Cathy Tardy Art Shaff 879-7724 S532-8565 377-1004 898-9528

GROUP NEWSLETTER SOFTWARE
PURCHASES EDITOR LIBRARY PROGRAMS
Marcia Swan Gary Senesac Art Shaff Glen Shields 892-5988 879-7724 898-9528 552-8565

DIRECTORS: Mike Hiller Jan Sprague 553-6248 879-8652

The Aurora Area Apple Core meets on the 2nd Thursday of each month at 700 PM in the Naubonsee Community College Student Center Bldg. The public is cordially invited to attend.

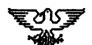

# AURORA AREA APPLE CO

P.O. Box 2895 Aurora IL 60507

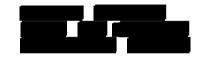

# AURORA AREA API

### ঔ፞፞፞፞፞፞ዾዿጜዿኇዿኇዿኇዿኇዿኇዿኇዿኇዿኇዿኇዿኇዿ

D හි PROGRAM ASSISTANCE VOLUNTEERS B **APPLEHORKS** APPLEWRITER BASIC DOLLARS & SENSE DOS 3.3 D Gary Senesac Harvey Greene Rodger Moring Jay Vicory Steve Turner 879-7724 859-6604 553-7567 553-6066 896-7510 B Bob Hauth 553-9117 D PFS FILE Barbara LaCure PFS REPORT 897-6599 B PRINT SHOP HORD JUGGLER PFS WRITE Barbara LaCure D Margo Brenart Bob Hauth B 553-9299 897-6599 553-9117 B B

*֍*֎֍֎֍֍֍֍֍֍֍֍֍֍֍֍֍֍֍֍֍֍֍֍֍֍֍֍֍